## Your upcoming Genius Bar appointment.

Here are the details of your upcoming Genius Bar reservation. Our retail store is open for Genius Bar support by appointment only.

For convenience and a quicker check-in, add your appointment to Apple Wallet in your iOS device. Or show this code to a Specialist.

> Add to Calendar **Thursday, December 10, 2020 10300 am**

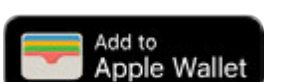

 Canberra, Australian Capital Territory **Canberra**  Canberra Centre 148 Bunda Street

Get Directions >

**iPad**  Case ID:

Manage my reservations >

For everyone's safety, we're following social distancing measures, so you may have to wait in line before entering. Please also wear a face mask. If you need one, just ask. See you soon.

## Be prepared for your appointment

## **Back up your data**

Please be sure to back up the data on your iPad — either on your computer or using iCloud.\*

Learn how to back up your iPad ›

 To service your iOS device, Find My iPad will need to be temporarily turned off. In order to turn off Find My iPad, you must know your Apple ID and password.

Learn how to remove your device from Find My iPad >

Be prepared the prepared of the prepared of the prepared of the prepared of the prepared of the prepared of the

## **Update your software**

Many issues can be resolved by updating the software on your iPad. If you're on iOS 5 or later, you can update over Wi-Fi or by connecting to iTunes on your Mac or PC.

Learn how to update your iPad ›

\*The Apple Store is not responsible for any data loss that may occur during service. Be sure to back up the data on your iPhone.

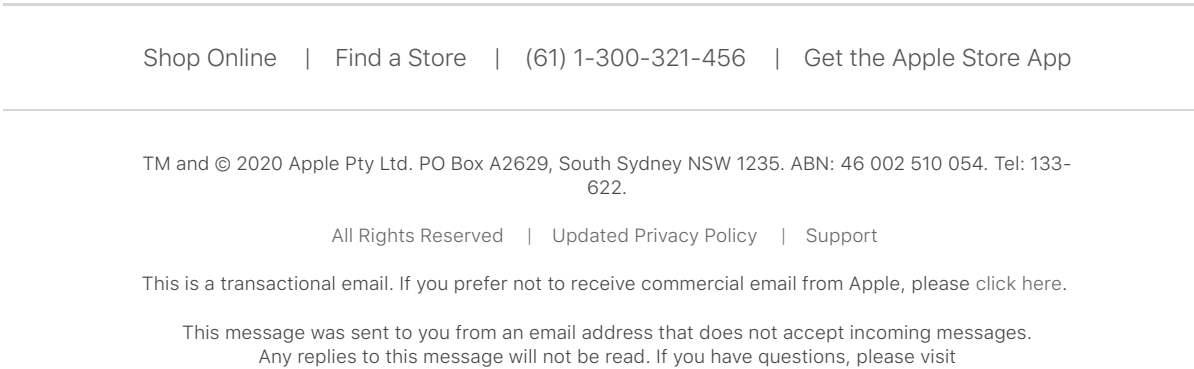

support.apple.com/contact.